## **UFC Beamer Presentation Theme**

Using LETEX to prepare slides

### **Template UFC Beamer**

Paul Maillard-Salin & Tristan de Saint Gilles (UFC)

Encadrant : Nobody(UFC)

16 mai 2024

## UNIVERSITE <sup>H</sup> FRANCHE-COMTE

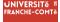

This template is based on Sapienza Presentation from Andrea Gasparini

In the following you find a brief introduction on how to use the beamer package to prepare slides, based on the one written by Andrea Gasparini for Sapienza Presentation

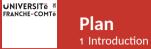

## ► Introduction

Personalization

### ► Summary

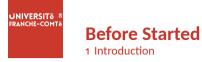

File structure of this project :

## **File Structure**

- beamerthemesrc % The theme folder, just leave it.
- images % Put your images here.
- header.tex % Put your packages and commands here.
- main.tex % Compile this main.tex file.
- contents % Contents contained in the main.tex

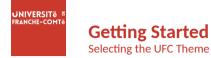

To start working with UFCbeamer, start a LTEX document with the preamble :

## **Minimum UFC Beamer Document**

\documentclass{beamer}
\input{header.tex}
\begin{document}
\begin{frame}{Hello, world!}
\end{frame}
\end{document}

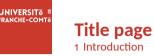

To set a typical title page, you call some commands in the preamble :

## The Commands for the Title Page

\title{Sample Title}
\subtitle{Sample subtitle}
\author{First Author, Second Author}
\date{\today} % Can also be (ab)used for conference name &c.

You can then write out the title page with \maketitle.

To set a **background image** use the \titlebackground command before \maketitle; its only argument is the name (or path) of a graphic file.

If you use the **starred version** \titlebackground\*, the image will be clipped to a split view on the right side of the title slide.

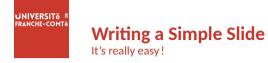

• A typical slide has bulleted lists

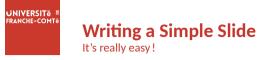

- A typical slide has bulleted lists
- These can be uncovered in sequence

## **Writing a Simple Slide** It's really easy !

- A typical slide has bulleted lists
- These can be uncovered in sequence

## Code for a Page with an Itemised List

```
\begin{frame}{Writing a Simple Slide}
 \framesubtitle{It's really easy!}
 \begin{itemize}[<+->]
   \item A typical slide has bulleted lists
   \item These can be uncovered in sequence
   \end{itemize}\end{frame}
```

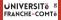

**Plan** 2 Personalization

## Introduction

## ► Personalization

### Summary

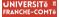

## **Changing Slide Style** 2 Personalization

- You can select the white or maincolor slide style in the preamble with \themecolor{white} (default) or \themecolor{main}
  - You should not change these within the document : Beamer does not like it
  - If you really must, you may have to add \usebeamercolor[fg]{normal text} in the slide
- You can change the **footline colour** with \footlinecolor{color}
  - Place the command before a new frame
  - There are four "official" colors : maincolor, uf cyellow, uf cgreen,

ufcdarkgreen

- Default is no footline; you can restore it with \footlinecolor{}
- Others may work, but no guarantees!
- Should not be used with the maincolor theme!

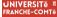

**Blocks** 2 Personalization

## **Standard Blocks**

These have a color coordinated with the footline (and grey in the blue theme)

\begin{block}{title}
content...
\end{block}

Similar to the ones on the left, but you pick the colour. Text will be white by default, but you may set it with an optional argument.

**Colour Blocks** 

\begin{colorblock}[black]{ufclightgreen}{title}
content...
\end{colorblock}

The "official" colours of colour blocks are :

ufclilla,

maincolor, ufcdarkgreen, and

ufcyellow.

### **UNIVERSIT**ĕ FRANCHE-COMTĕ

## Using Colours 2 Personalization

- You can use colours with the \textcolor{<color name>}{text} command
- The colours are defined in the ufccolor package :

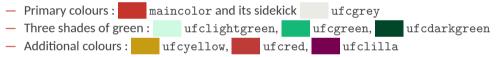

- Do not abuse colours : \emph{} is usually enough
- Use \alert{} to bring the focus somewhere

## UNIVERSITE FRANCHE-COMTE

## Using Colours 2 Personalization

- You can use colours with the \textcolor{<color name>}{text} command
- The colours are defined in the ufccolor package :
  - Primary colours : maincolor and its sidekick ufcgrey
     Three shades of green : ufclightgreen, ufcgreen, ufcdarkgreen
     Additional colours : ufcyellow, ufcred, ufcred, ufclilla
- Do not abuse colours : \emph{} is usually enough
- Use \alert{} to bring the focus somewhere
- If you highlight too much, you don't highlight at all!

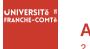

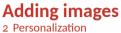

Adding images works like in normal  $\ensuremath{\text{ETE}}\xspace X$  :

Code for Adding Images \usepackage{graphicx} % ... \includegraphics[width=\textwidth] {beamerthemesrc/assets/logo\_RGB}

## UNIVERSITE <sup>E</sup> FRANCHE-COMTE

## Splitting in Columns

2 Personalization

Splitting the page is easy and common; typically, one side has a picture and the other text : This is the first column And this the second

## Column Code \begin{columns} \begin{column}{0.6\textwidth} This is the first column \end{column} \begin{column}{0.3\textwidth} And this the second \end{column} % There could be more! \end{columns}

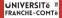

## **Special Slides** 2 Personalization

- Chapter slides
- Side-picture slides

## UNIVERSITĕ <sup>™</sup> FRANCHE-COMTĕ

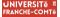

## **Chapter slides** 2 Personalization

- Similar to frames, but with a few more options
- Opened with \begin{chapter}[<image>]{<color>}{<title>}
- Image is optional, colour and title are mandatory
- There are seven "official" colours : maincolor, maincolor, ufcdarkgreen, ufcgreen, ufclightgreen, ufcred, ufcyellow, ufclilla.
  - Strangely enough, these are more than the official colours for the footline.
  - It may still be a nice touch to change the footline of following slides to the same color of a chapter slide. Your choice.
- Otherwise, chapter behaves just like frame.

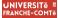

## Side-Picture Slides 2 Personalization

- Opened with \begin{sidepic}{<image>}{<title>}
- Otherwise, sidepic works just like frame

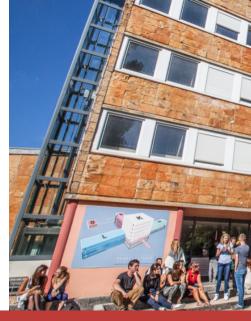

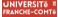

**Fonts** 2 Personalization

- The paramount task of fonts is being readable
- There are good ones...
  - Use serif fonts only with high-definition projectors
  - Use sans-serif fonts otherwise (or if you simply prefer them)
- ... and not so good ones :
  - Never use monospace for normal text
  - Gothic, calligraphic or weird fonts : should always : be avoided

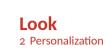

PANCHE-COMT

- To insert a final slide with the title and final thanks, use \backmatter.
  - The title also appears in footlines along with the author name, you can change this text with \footlinepayoff
  - You can remove the title from the final slide with \backmatter [notitle]
- The aspect ratio defaults to 16:9, and you should not change it to 4:3 for old projectors as it is inherently impossible to perfectly convert a 16:9 presentation to 4:3 one; spacings *will* break
  - The aspectratio argument to the beamer class is overridden by the ufc theme
  - If you *really* know what you are doing, check the package code and look for the geometry class.

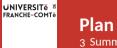

3 Summary

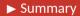

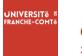

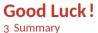

- Enough for an introduction ! You should know enough by now
- If you have corrections or suggestions, please don't notify me.

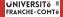

# UFC Beamer Presentation Theme Merci de votre attention !